#### **NetSend**

NetSend ist ein Tool um in einem Windows Vista oder Windows 7 Netzwerk Nachrichten zu verschicken. Unter XP und älteren Netzen kann das Tool ebenso benutzt werden, da nur ein gemeinsames Verzeichnis mit entsprechnden Schreibrechten vorhanden sein muss.Es besteht aus zwei Programmteilen. Der Administrator erstellt und verschickt die Netzwerknachrichten, der Client zeigt die versendeten Nachrichten an.

## **NetSend – Admin**

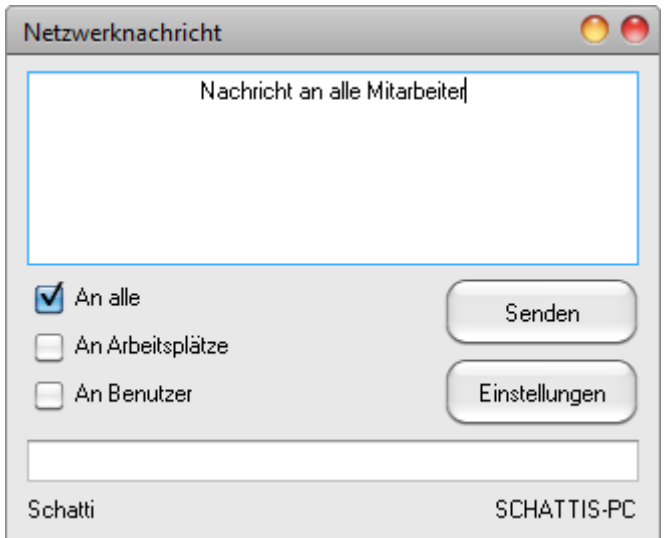

Im Administratorteil wird der Text für die Netzwerknachricht erfasst. Hier kann entschieden werden ob die Nachricht an alle NetSend-Clienten geschickt wird, oder an bestimmte User oder an bestimmt Arbeitsplätze. Die Bezeichnungen der User oder Arbeitsplätze wird in die untere Zeile geschrieben. Zielverzeichnis und Überwachungszeitraum wird über die Einstellungen festgelegt.

# **NetSend – Admin - Einstellungem**

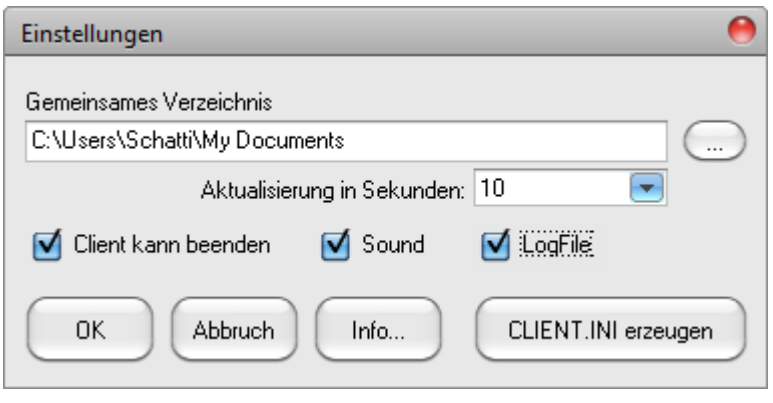

Hier legen Sie fest in welchem gemeinsamen Verzeichnis die Netzwerknachricht abgelegt wird. Auch der Aktualisierungszeitraum für die NetSend-Clienten wird hier festgelegt und bei der nächsten Übertragung eingelesen. Wenn Sie LogFile aktivieren, wird im Anwendungsverzeichnis des Administratorteils bei jeder Nachricht ein LogFile geschrieben. Auch die Möglichkeit ob der Client das Programm beenden darf oder ob eine Sounddatei bei neuer Nachricht abgespielt wird, wird hier eingestellt.

Mit dem Button CLIENT.INI erzeugen wird die INI-Datei mit dem gemeinsamen Verzeichnis und allen anderen Angaben für den Clientteil ins Anwendungsverzeichnis des Administrators geschrieben. Diese INI-Datei kopieren Sie mit dem Client in ein Verzeichnis des Client-Arbeitsplatzes.

### **NetSend – Client**

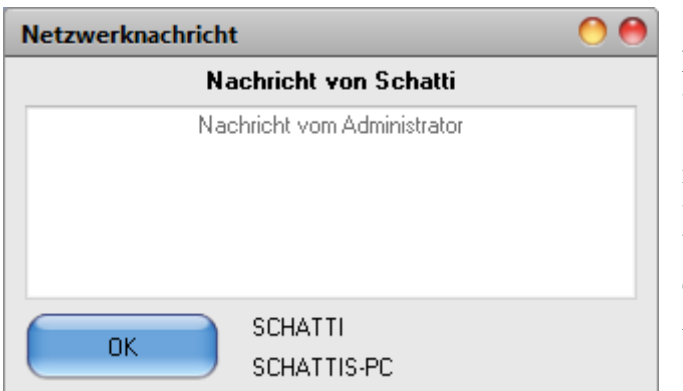

Nach dem Start von NetSend-Client verschwindet dieser sofort in der Symbolleiste. Erst wenn eine Nachricht ins gemeinsame Verzeichnis gestellt wird, erscheint die Meldung im Vordergrund. Mit dem OK-Button wird die Meldung bestätigt und die Anwendung verschwindet wieder in der Symbolleiste.

Diese Anwendung muss nicht installiert werden. Es genügt ein Verzeichnis mit Schreib –und Leserechten anzulegen und die entsprechenden Dateien in dieses Verzeichnis zu kopieren. Da NetSend nicht installiert werden muss, kann die Software auch im Umfeld von Banken (z.B. FIDUCIA-Umfeld) ohne Probleme betrieben werden. Wie der Client gestartet wird, bleibt dem Nutzer überlassen.

Die Sounddatei die bei einer neuen Nachricht wiedergegeben werden kann muss sich im Client-Verzeichnis befinden. Sie hat den Namen SOUND.WAV. Diese Datei kann natürlich getauscht werden. Achten Sie nur darauf, dass die Datei den obigen Namen erhält.

### **Registrierung:**

In der unregistrierten Version gibt es keine Einschränkungen. Nur beim Senden wird der Hinweis auf die unregistrierte Version in den Nachrichtentext eingebunden. Nach Registrierung verschwindet der Hinweistext.

Für eine kleine Spende (vergleichbare Produkte liegen hier bei 50 Euro und mehr) erhalten Sie von mir eine Registrierungsdatei die Sie in das Administrator-Verzeichnis kopieren.

Bei Interesse einfach per E-Mail (info@schattis.de) anfragen.

### **Wichtig:**

Erst testen – dann Registrieren.

Der Programmierer übernimmt keinerlei Garantie für die Funktionalität der Software oder evtl. entstehenden Schäden.

Die Software sollte problemlos im Umfeld von Windows Vista und Windows 7 funktionieren.